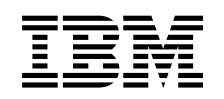

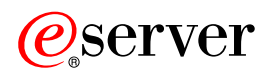

**iSeries** 

備份、回復和媒體服務 (BRMS)

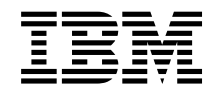

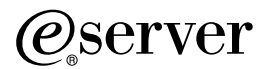

**iSeries** 

備份、回復和媒體服務 (BRMS)

**© Copyright International Business Machines Corporation 1998, 2002. All rights reserved.**

# 目録

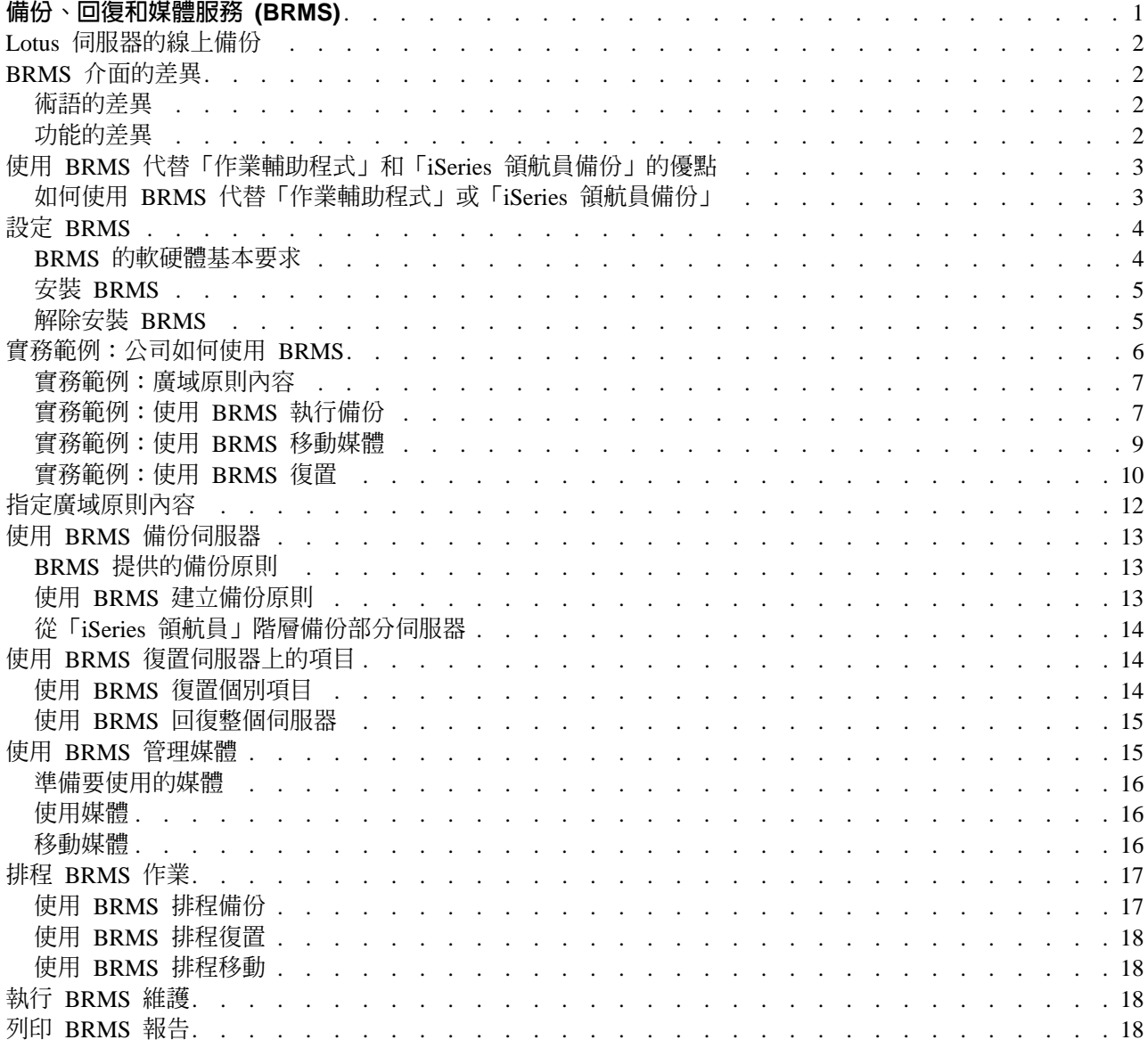

# <span id="page-6-0"></span>備份、回復和媒體服務 (BRMS)

iSeries 的「備份、回復和媒體服務」協助您實施一種有規律的方式來管理備份,且提供一種循序方式來擷取遺 失或損壞的資料。透過使用 BRMS,您可以既簡單又容易地管理最重要和複雜的備份,包含 [Lotus](rzai8lotus.htm) 伺服器的線 上備份。在發生災禍或故障時您也可以完整地回復系統。

除了這些備份和回復特性,BRMS 可讓您自建立到期滿期限,追蹤所有備份媒體。您不必再追蹤某個容體上的 某個備份項目,或擔心會不小心改寫作用中資料。

BRMS 也會執行與備份常式相關的一些日常維護活動。

「備份、回復和媒體服務」有一個「iSeries 領航員」介面,它使您更容易管理備份。您可以使用數個精靈來簡 化需要執行的一般作業 — 建立備份原則、新增媒體到 BRMS 並準備它以使用、新增項目到備份原則、建立移 動原則以及復置備份項目。

如果已使用 BRMS,那麼您在「iSeries 領航員」介面會找不到那些在字元型介面使用的功能。不過,您可能需 要使用圖形介面執行一些作業;如此,您就必須瞭解 BRMS 介面之間的一些差異。

如果目前使用「作業輔助程式備份」或「iSeries 領航員備份」程式來管理備份,您可能需要使用 BRMS。 BRMS 有一些優點勝過「作業輔助程式」和「[iSeries](rzai8oa.htm) 領航員備份」,這些優點使它成為更好的選擇。

#### 重要事項:

「備份、回復和媒體服務」不是備份、回復和媒體管理策略的更換品;它是您用來實施策略的工具。開始使用 BRMS 或其他產品執行備份之前,您應該規劃備份及回復策略。

爲了使貴公司充分利用「備份、回復和媒體服務」的功能,請參閱下列項目:

設定 [BRMS](rzai8setup.htm) 瞭解系統的需求,使得「iSeries 領航員」能夠使用 BRMS 外掛程式。然後,瞭解如何安裝和解除安裝此 程式。

指定廣域原則內容 瞭解如何使用廣域原則內容,控制在伺服器上 BRMS 作業發生的方式。

使用 [BRMS](rzai8backup.htm) 備份伺服器 瞭解如何使用備份原則,管理伺服器上的備份。

使用 [BRMS](rzai8restore.htm) 復置項目 瞭解如何使用 BRMS 復置個別物件和回復整個系統。

使用 [BRMS](rzai8media.htm) 管理媒體

瞭解 BRMS 協助追蹤媒體的方式,包括要備份的項目及其位置、可用的媒體,以及存放媒體的位置。

執行 [BRMS](rzai8maint.htm) 維護

瞭解執行 BRMS 維護的方法、執行維護時實際上會發生的情況,以及應該執行的頻率。

列印 [BRMS](rzai8reports.htm) 報告 瞭解那些 BRMS 報告對您最有用,以及列印它們的方法。

# <span id="page-7-0"></span>Lotus 伺服器的線上備份

「備份、回復和媒體服務」支援線上備份 Lotus 伺服器資料庫 (例如 Domino 和 Ouickplace)。**線上備份**是您 在使用 Lotus 伺服器資料庫時執行的備份;沒有 save-while-active (作用中時儲存) 同步化點。您可以將線上備 份導向磁帶機、媒體庫、儲存檔或 Tivoli Storage Manager 伺服器。

#### 重要事項:

請勿使用線上 Lotus 伺服器備份代替完整系統備份。Lotus 伺服器線上備份只備份 Lotus 伺服器資料庫。還有 其他重要的 Lotus 伺服器以及非 Lotus 伺服器系統資料也應該定期備份。

關於 Lotus 伺服器線上備份的詳細資訊,請至 [Backup, Recovery and Media Services](http://www-1.ibm.com/servers/eserver/iseries/service/brms/)首頁。

# BRMS 介面的差異

如果您已經使用了「備份、回復和媒體服務」,同時又想要使用「iSeries 領航員」介面,那麼,您必須瞭解所 習慣的介面與新介面之差異。

### 術語的差異

如果您習慣字元型介面,您可能會不清楚「iSeries 領航員」介面中的部份術語。以下為術語方面的部份差異:

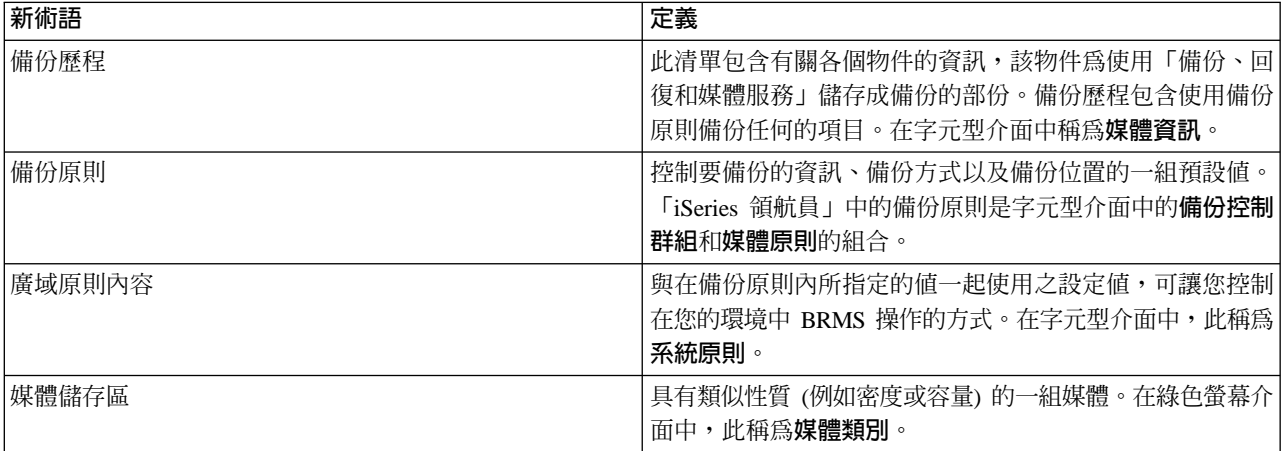

# 功能的差異

如果您使用字元型介面,則會找不到在「iSeries 領航員」中使用的所有功能。您能夠使用「iSeries 領航員」執 行下列作業:

- 建立和執行備份原則
- 建立和執行移動原則
- 復置個別項目
- 排程要備份、復置和移動的項目
- 將項目備份到磁帶機、磁帶庫、儲存檔和 Tivoli Storage Manager (TSM) 伺服器
- 列印 BRMS 報告,包含系統回復報告
- 檢視備份歷程 (字元型介面中的媒體資訊)
- 自訂和執行 BRMS 維護活動
- 執行 BRMS 檢附的原則
- 新增媒體
- 2 iSeries: 備份、回復和媒體服務 (BRMS)
- <span id="page-8-0"></span>• 檢視備份和回復日誌
- 顯示和管理磁帶媒體

下列為「iSeries 領航員」未提供的一些功能:

- 進階功能,例如階層式儲存體管理
- 網路支援

關於 BRMS 字元型介面功能的詳細資訊,請參閱 [iSeries](../../books/c4153453.pdf) 的備份、回復及媒體服務 ヾ゚゚゚゙

## 使用 BRMS 代替「作業輔助程式」和「iSeries 領航員備份」的優點

「作業輔助程式」和「iSeries 領航員備份」提供循序方式將資訊儲存在系統上。「作業輔助程式」提供字元型 介面,「iSeries 領航員備份」則是「iSeries 領航員」的一部份,所以是圖形介面。它們提供幾乎相同的功能。 因此,它們有許多相同限制,而無法成為符合您備份需求的完整解決方案。下面清單比較 BRMS 的特性與「作 業輔助程式」和「iSeries 領航員備份」的特性:

- [Lotus](rzai8lotus.htm) 伺服器線上和漸進式線上備份 BRMS 可讓您在 Lotus 伺服器在作用中時進行備份。「作業輔助程 式」或「iSeries 領航員備份」都沒有提供這個特性。
- 媒體管理 BRMS 可讓您保存媒體庫存並追蹤這些媒體的內容。執行備份時,BRMS 可讓您知道要使用哪 些磁帶,所以您不必擔心會改寫作用中的資料。
- 強大圖形式使用者介面 BRMS 和 「iSeries 領航員備份」有 「iSeries 領航員」介面;如果安裝了 BRMS, 就無法使用 「iSeries 領航員備份」介面。 BRMS 介面提供更強大的特性而且更能控制備份。
- 逐步的災害回復 在每一次備份之後,您可以列印引導您回復系統的災害回復報告。它甚至告訴您需要哪一 個媒體回復系統的哪個部份。 「作業輔助程式」或 「iSeries 領航員備份」都沒有提供這個特性。
- 自訂備份 BRMS 提供數個涵蓋基本內容的標準備份原則,但是,它眞正價値是可以讓您建立詳細的原則, 以符合您指定的備份需求。您可以選擇要備份的內容,甚至可以從「整合檔案系統 (IFS)」選擇。對於「作業 輔助程式」和「iSeries 領航員備份」而言,您必須選擇 IFS 的全部或完全不選擇它。

關於如何使用 BRMS 來達成您使用「作業輔助程式」或「iSeries 領航員備份」所獲得的相同結果的其他資訊, 請參閱如何使用 [BRMS](rzai8oahowto.htm) 代替「作業輔助程式」或「iSeries 領航員備份」。

## 如何使用 BRMS 代替「作業輔助程式」或「iSeries 領航員備份」

如果已經使用「作業輔助程式」或「iSeries 領航員備份」來產生備份,但因為 BRMS 提供的優點而想要切換 至 BRMS,那麼您可以輕易將備份策略移轉到 BRMS。請遵循下列步驟來開始使用 BRMS 代替「作業輔助程 式」或「iSeries 領航員備份」:

#### **步驟 1**: 新增媒體至 BRMS

BRMS 的其中一項最大優點是它能為您管理媒體。因此,在使用 BRMS 執行備份之前,您必須新增媒體至 [BRMS](rzai8media.htm) 媒體庫存。

#### 步驟 2: 準備備份原則

「作業輔助程式」和「iSeries 領航員備份」可讓您建立三個原則:每日備份、每週備份、每月備份的原則。在 「iSeries 領航員備份」中,這些原則皆有其預設値。使用下列資訊設定 BRMS 模擬 「iSeries 領航員備份」中 的預設値:

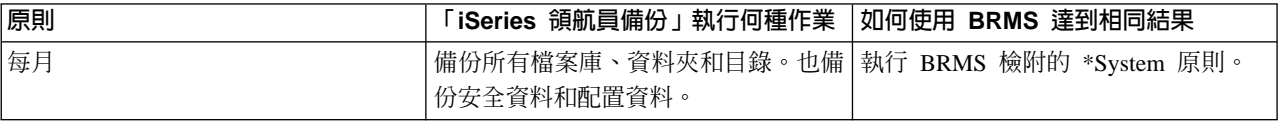

<span id="page-9-0"></span>

| 原則 | 「iSeries 領航員備份」執行何種作業 | 如何使用 BRMS 達到相同結果                                                                             |
|----|-----------------------|----------------------------------------------------------------------------------------------|
| 每週 | 備份所有檔案庫、資料夾和目錄。       | 執行 BRMS 檢附的 *Bkugrp 原則。                                                                      |
| 每日 | 部 IFS 目錄的變更。          | 自上次您所指定的檔案庫和資料夾的完   建立原則 (包含您要備份的項目), 並指  <br> 整備份後,任何變更的備份。也備份全   出該原則僅備份自上次完整備份之後的 <br>變更。 |

在「作業輔助程式」中,沒有原則的預設値。使用下列資訊設定 BRMS,模擬「作業輔助程式」中的選項:

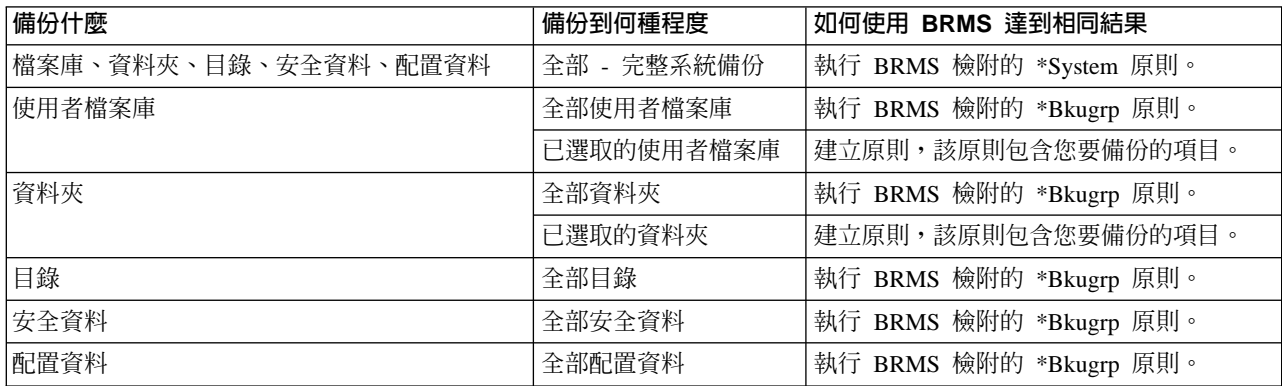

#### 步驟 3 : 排程備份

如果在「作業輔助程式」中使用排程功能,您可以繼續使用 [BRMS](rzai8schedule.htm) 排程備份。

### **設定 BRMS**

「備份、回復和媒體服務」是 [iSeries](../rzaj2/rzaj2kickoff.htm) 領航員的外掛程式,它為 iSeries 伺服器的圖形介面。外掛程式與「iSeries 領航員」都是個別建立的程式,但是在安裝外掛程式之後,它的外觀與行為類似「iSeries 領航員」。

如果要設定 BRMS,請參閱下列項目:

- [BRMS](rzai8prereq.htm) 的軟硬體基本要求
- 安裝 [BRMS](rzai8install.htm)
- 解除安裝 [BRMS](rzai8uninstall.htm)

### **BRMS** 的軟硬體基本要求

對 「iSeries 領航員」 安裝 BRMS 外掛程式之前,您應該確定 iSeries 和 PC 符合下列要求:

#### iSeries 的基本要求

- 作業系統
	- OS/400 第 5.2.0 版
	- 媒體和儲存體延伸項目 (選項 18)
- IBM iSeries Access for Windows 安裝在 iSeries
- 「備份、回復及媒體服務」安裝在 iSeries

#### PC 的基本要求

- 處理器:至少 Pentium 400
- 記憶體:對所有平台建議 256 MB
- 4 iSeries: 備份、回復和媒體服務 (BRMS)
- <span id="page-10-0"></span>• 顯示器:至少 800 x 600 解析度。如果閱讀部份畫面上的字型有困難,請使用螢幕解析度 1024x768 或以上。
- 作業系統:Microsoft Windows 98/Me/2000、Microsoft Windows NT 4.0 (含 Microsoft Service Pack 5 或更 新版本)、Microsoft Windows XP
- 安裝含 「iSeries 領航員」的 IBM iSeries Access for Windows

一旦確定您符合這些基本要求,您可以安裝「備份、回復和媒體服務」。

### 安裝 BRMS

安裝 BRMS 之前,首先要確定 iSeries 伺服器和 PC 符合軟硬體基本要求。然後,遵循下列步驟將 BRMS 外 掛程式安裝到「iSeries 領航員」:

- 1. 在桌面以滑鼠右鍵按一下**網路上的芳鄰或我的網路位置**,並選取對映網路磁碟機...。
- 2. 在路徑或資料夾方面,請指定下列路徑:

\\system-name\qibm

其中 system-name 是 iSeries NetServer 名稱。

- 3. 按一下「確定」。
- 4. 在 iSeries Access for Windows 資料夾中連按兩下選擇性安裝。
- 5. 在「選擇性安裝」畫面按一下下一步。
- 6. 在「選擇性安裝選項」畫面按一下瀏覽。
- 7. 在「選擇資料夾」畫面,選取對映 system-name\qibm 的磁碟機,然後按一下**確定**。
- 8. 在「選擇性安裝選項」畫面按一下下一步。
- 9. 如果顯示了「無法安裝的元件」畫面,但是,卻沒有顯示「備份、回復和媒體服務」,請按一下**下一步**。 如果這個畫面列示了 BRMS,表示它已經安裝完成,您可以按一下**取消**結束安裝。
- 10. 在「元件選項」畫面選取備份、回復和媒體服務。
- 11. 在「元件選項」畫面按一下下一步。「備份、回復和媒體服務」應該會出現在元件清單上,並將新增到 「開始複製檔案」書面中。
- 12. 在「開始複製檔案」畫面按一下**下一步**。檔案開始被複製到 PC。
- 13. 在「已完成安裝」畫面選擇是否要檢視 README 檔以及新增程式資料夾到桌面。完成選擇之後按一下下 一步。
- 14. 在「設定完成」畫面按一下完成。

### 解除安裝 BRMS

請遵循下列步驟來解除安裝 BRMS 外掛程式:

- 1. 到 PC 上的 iSeries Access for Windows 目錄,然後連按兩下選擇性安裝。
- 2. 在「選擇性安裝」畫面按一下**下一步**。
- 3. 在「選擇性安裝選項」畫面選取**忽略,我將要解除安裝元件**。
- 4. 在「元件選項」畫面取消勾選**備份、回復和媒體服務**。
- 5. 在「元件選項」畫面按一下**下一步**。「備份、回復和媒體服務」必須出現在「開始複製檔案」畫面上要移 除的元件清單中。
- 6. 等待程式完成移除檔案。
- 7.在「開始複製檔案」書面按一下**下一步**。
- 8. 在「設定完成」畫面按一下**完成**。

# <span id="page-11-0"></span>實務範例:公司如何使用 BRMS

Sharon Jones 為 [JKL Toy Company](http://www.ibm.com/servers/eserver/iseries/ebusiness/jkl/intro.html) レ 的系統管理者,她負責確定備份所有資料,以及在發生天然災害或 系統失敗時,能夠回復系統。下面是 JKL 的網路圖解:

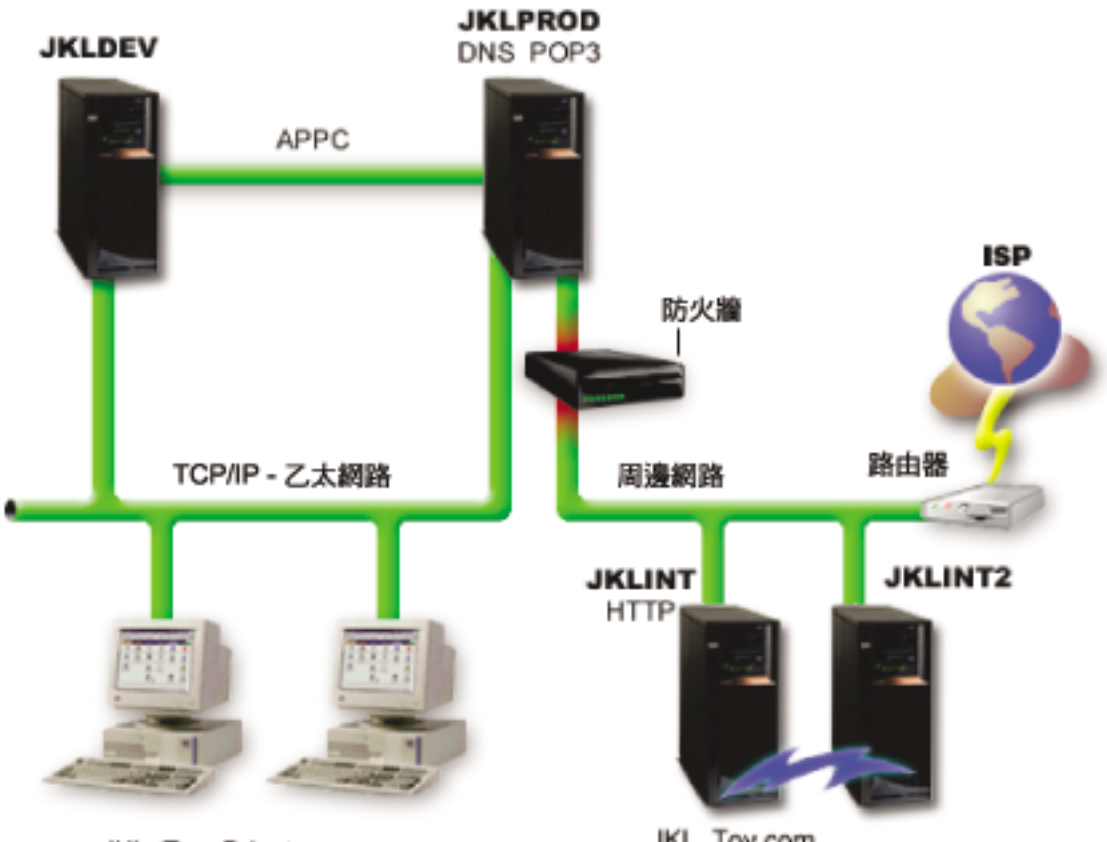

JKL Toy Private.com

JKL\_Toy.com

JKL 有 4 部 iSeries 伺服器,每一部伺服器有不同用途而且有不同備份、回復和可用性需求。這些伺服器如下:

- JKLDEV 這部伺服器用於開發,主要是在白天平常上班時間使用它,不過,有時候在晚上和週末會有一些 開發的活動。
- JKLPROD 這是 JKL 用來處理客戶訂單以及安裝商務應用程式 (庫存控制、客戶訂單、合約與計價以及應 收帳款) 的伺服器。
- JKLINT 和 JKLINT2 這些伺服器處理 JKL 網站和電子郵件。

Sharon 花相當長的時間來初始規劃最符合 JKL 需求的備份策略 — 為了達到上述目的,她必須解決下列問題:

- 如果系統當機,JKL 會有什麼損失?
- 每一個系統可使用基本要求為何?
- 每一個系統的備份視窗為何?
- 要備份什麼資料以及多久必須備份一次資料?

關於這些和其它問題,在備份、回復和可用性規劃的重要性,其詳細資訊,請參閱規劃備份及回復策略和 [Availability roadmap for your iSeries server](../rzalw/rzalwoverview.htm) o

<span id="page-12-0"></span>關於 Sharon 選擇與 BRMS 搭配使用的部份廣域原則設定值的資訊,請參閱實務範例:廣域原則內容。關於 Sharon 選擇的備份策略的明細,請參閱實務範例:使用 [BRMS](rzai8backupscenario.htm) 備份。在建立備份策略之後,Sharon 必須決定 如何管理媒體。請參閱實務範例:使用 [BRMS](rzai8movescenario.htm) 移動媒體以瞭解她為媒體所選擇的策略。

如果要瞭解在發生天然災害和意外刪除物件之後,JKL 如何回復遺失的資料,請參閱實務範例:使用 [BRMS](rzai8restorescenario.htm) 復 置

### 實務範例:廣域原則内容

Sharon 想指定一些廣域內容來控制 BRMS 如何在她的環境中操作。為了存取這些設定值,她在「iSeries 領航 員」中選取**備份、回復和媒體服務,**然後按一下**廣域原則内容**。

首先她要確定在備份處理期間她能夠存取伺服器。她按一下「登出例外 (者)」標籤並指定安全主管使用者名稱。

接下來,她要修改在處理期間 BRMS 如何與她互動。她要確定可看到關於程式或函數異常終止的訊息,但她不 想看到純粹參考用的訊息。她按一下「通知」標籤並指定想要使用的設定值。

有了這些設定値之後,Sharon 準備開始設定她的備份原則。有關在這些步驟中 Sharon 執行什麼作業以及有什 麼其他可用的廣域內容的其他明細,請參閱指定廣域原則內容。

# 實務範例: 使用 BRMS 執行備份

Sharon 的 JKL 備份計劃考慮到每一部伺服器的用途、工作量和可用性等基本要求。她也仔細規劃每一個備份 所使用的媒體如何移至其他場地以及從中移走。以下 JKL 之網路圖解反映了她的策略。按一下伺服器即可看到 Sharon 的備份策略:

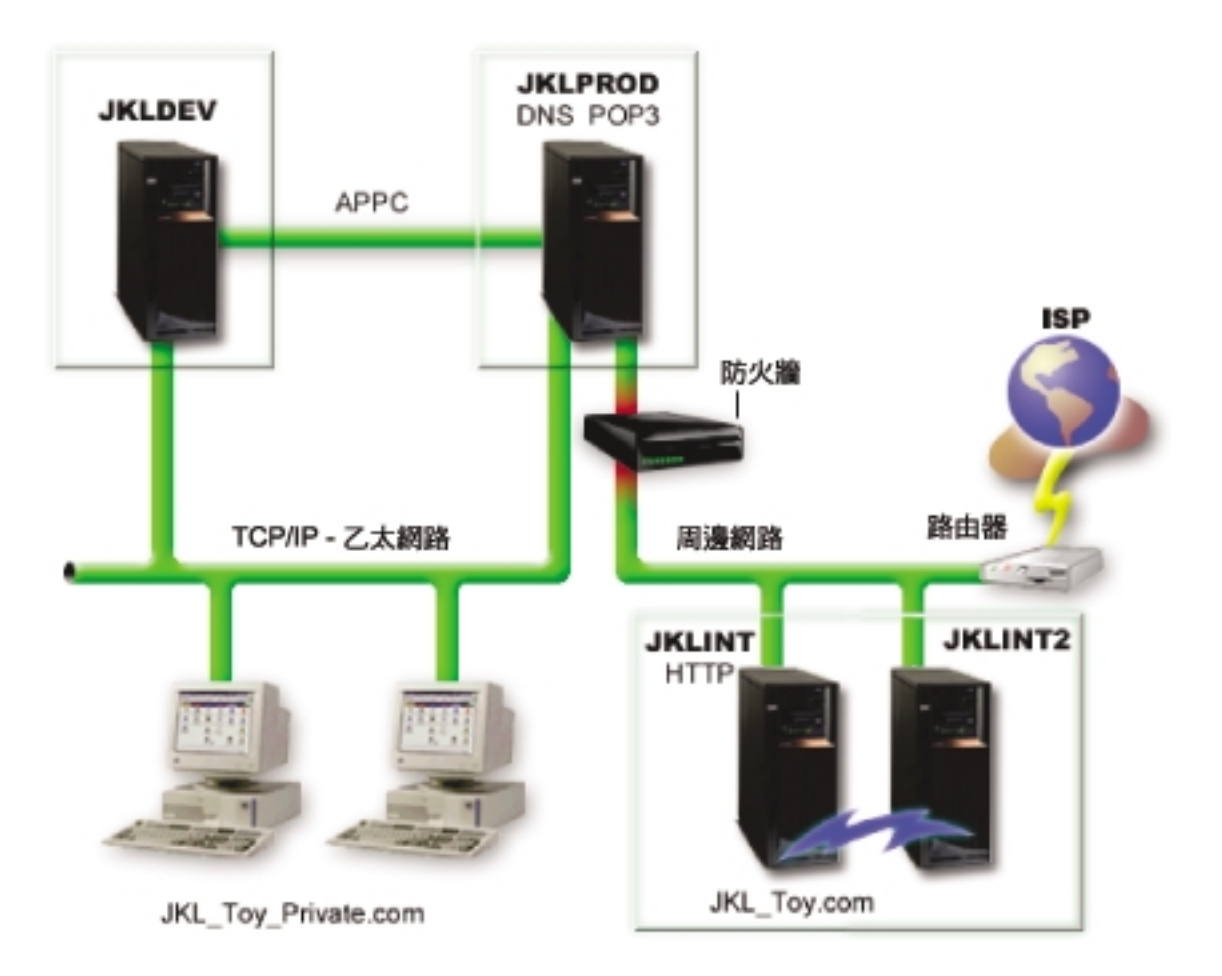

一旦 Sharon 建立了每一部伺服器的備份策略,為了妥善保管,她需要決定那些備份的媒體要循環使用及移到其 他場地的頻率。有關她的媒體移動策略明細,請參閱實務範例:使用 [BRMS](rzai8movescenario.htm) 移動媒體。

關於此實務範例其他方面的進一步資訊,請參閱下列項目:

- 規劃備份及回復策略
- 使用 [BRMS](rzai8backup.htm) 備份伺服器
- 建立備份原則
- 移動媒體

# JKLDEV 備份策略

### **JKLDEV**

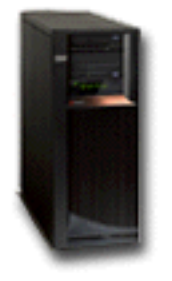

JKLDEV 是 JKL 的開發系統,不需要連續使用。主要是在白天平常上班時間使用它,不過有時候在晚上和週 末會有一些開發活動。在週末晩上可以關閉這個系統以執行完整備份,在其他夜晩則備份變更。

為了滿足這些要求,Sharon 使用 BRMS 檢附的 \*System 原則。她排程在每星期六午夜執行這個原則。在平日 她也排程在每晚午夜開始執行原則。她選擇置換原則設定並執行僅累計變更備份,這表示她儲存自從上次完整 備份之後變更的所有資料。

返回備份實務範例

### **JKLPROD** 備份策略

# **JKLPROD**

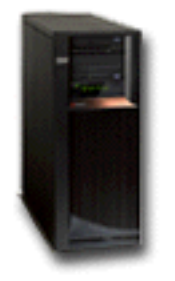

JKLPROD 為 JKL 用於處理所有客戶訂單以及安裝商務應用程式 (庫存控制、客戶訂單、合約與計價、應收帳 款) 的系統。目前他們的網站是靜態的,所以客戶可透過電話或電子郵件下訂單。可在星期一到星期六早上 8 點 到下午 8 點這段期間撥電話;如果客戶希望在這些時段以外下訂單,他們可以傳送電子郵件。

對於他們的業務而言,這個系統上的資訊極為重要;所以,經常性的備份是很重要。Sharon 已排程在每週六晚 上午夜開始執行完整系統備份。她使用 BRMS 檢附的 \*System 原則執行這些備份。

<span id="page-14-0"></span>在平日她使用 BRMS 檢附的 \*Bkugrp 原則備份所有變更的使用者資料。以漸進式備份置換預設完整備份,這 表示她每晚備份自前一晚的漸進式備份之後發生的變更。

返回備份實務範例

### JKLINT 備份策略

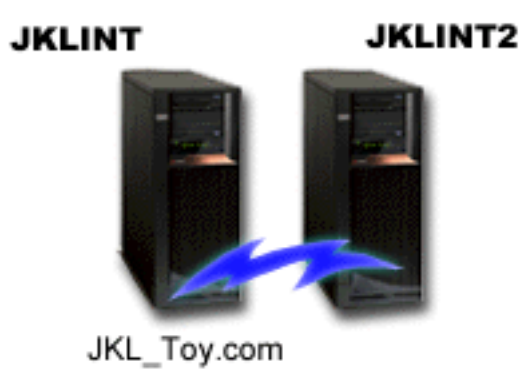

JKLINT 是 JKL 使用於公司網站和電子郵件的系統。因為此資料對於他們公司很重要,為非常靜態的 — 所以 他們沒有在系統上大幅度變更使用者設定檔或配置資料。

在這個系統上,他們需要連續使用重要的資料,透過投影 JKLINT 的第二個系統 JKLINT2 來達到此目的。他 們使用隨時待命的抄寫方案,從 JKLINT 將資料複製到 JKLINT2。如果 JKLINT 關閉,他們可以切換至 JKLINT<sub>2</sub>。

因為沒有時間關閉 JKLINT 進行完整備份,所以 Sharon 改為備份 JKLINT2,因為它是 JKLINT 的抄寫。她 使用 BRMS 檢附的 \*System 備份原則在每個週末執行 JKLINT2 的完整備份。她使用 Lotus 伺服器原則 (QLTSSVR) 在每晚 (不包含完整備份的那個晚上) 線上備份 Lotus Notes 郵件資料庫。

另一個可能的設定: Sharon 在 JKLINT 和 JKLINT2 使用邏輯分割區增加這些系統的安全。他們可以使用 iSeries 伺服器原有的防火牆功能,在一個分割區上,過濾電子郵件以外的部份,同時,在另一個分割區上,過 濾 Web傳輸以外的部份。於是,透過電子郵件 (這是常見的攻擊路徑) 對安全帶來的威脅便無法危害 Web 分 割區。雖然這個設定可產生較大安全性,但也使網路更複雜,所以 Sharon 決定目前仍維持較簡單的設定。

返回備份實務範例

### 實務範例: 使用 BRMS 移動媒體

Sharon 知道,備份策略是否成功,媒體管理是很重要的。如果她的媒體受損或損毀,那麼她的備份也會與它一 起損毀。如果在需要正確媒體時找不到該媒體,也會不必要地延遲回復。 Sharon 知道讓她的媒體有多個備份很 重要,而且至少有一個複本要儲存在其它位置。 Sharon 在 BRMS 建立一個用來追蹤媒體的移動原則。下圖顯

<span id="page-15-0"></span>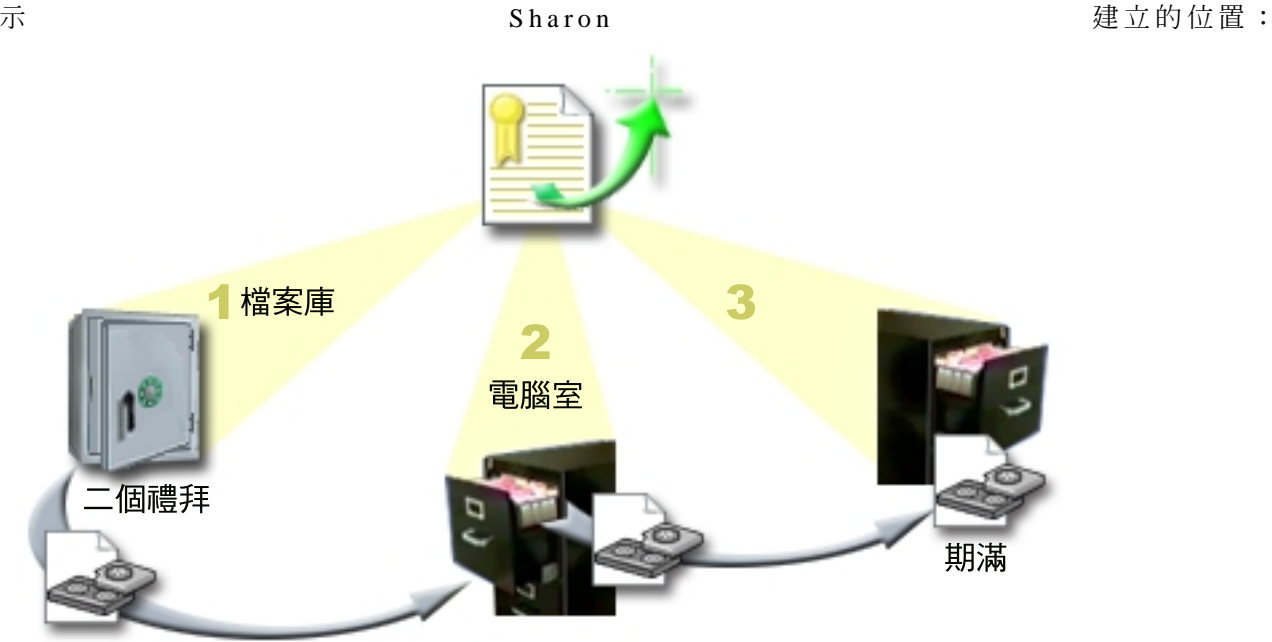

她在移動原則中定義媒體會常駐的三個位置:

- 1. 保險箱:這是 Sharon 安全的其它位置。她與本地公司簽訂一份合約,該公司每天取走她的媒體並將媒體帶 到這個地方妥善保管。她指示媒體會在此處保管兩週。
- 2. 電腦室:Sharon 定義這個位置為電腦室的檔案櫃。媒體會從保險箱移到這裡而且會保留一星期。
- 3. 本部:Sharon 將她的本部位置定義成她的辦公室中的檔案櫃。這是媒體的最終位置。這是媒體到期的地方, 這表示可以重新使用它。

每天早晨,Sharon 為每一部伺服器列印一份 BRMS 回復報告而將每一份報告製作兩份複本。她也製作兩份用 於每一個備份的媒體複本。她提供一份複本給快遞人員,將另一份複本儲存在辦公室中的檔案櫃,然後將第三 份複本儲存在電腦室。

關於移動原則以及當管理媒體時如何使用它們的其他資訊,請參閱移動媒體。

# 實務範例: 使用 BRMS 復置

Sharon Jones 為 [JKL Toy Company](http://www.ibm.com/servers/eserver/iseries/ebusiness/jkl/intro.html) ■ 的系統管理者,她負責確定備份所有資料,及在發生天然災禍或系 統失敗時能夠回復系統。

JKL Toy Company 選擇 BRMS 作為備份和回復解決方案,非常容易執行完整系統回復是其中的一個原因。 Sharon 和她的團隊正在研究一些方法讓 JKL 能透過網際網路擴展公司業務,他們瞭解,如果要進入網際網路 市場,系統可用性是關鍵因素。任何系統的停機,都表示可能會失去銷售機會,並引起客戶的不滿。BRMS 簡 化系統回復,使得萬一發生天然災害時,他們能夠儘快使系統恢復線上狀態。

BRMS 也使得復置意外刪除或損壞的單一項目變得非常容易。這是一項 Sharon 經常執行的作業,因為,他們 的程式開發者工作於快速變動的環境中。

除了使用 BRMS 以外,Sharon 與 [IBM Business Continuity and Recovery Services](http://www-1.ibm.com/services/continuity/recover1.nsf) → 簽訂了一項合約。這 份合約確保在發生天然災害時,她有其它位置的系統可供使用; Sharon 一年兩次至回復緊急場地執行完整系統 回復。她與 IBM Business Continuity and Recovery Services 簽訂合約使她擁有多一項安全措施,因為,她曉 得在需要的情況下,她可以回復任何系統。

在閱讀關於 Sharon 如何使用 [BRMS](rzai8backupscenario.htm) 處理下列回復狀況之前,您可能需要先閱讀使用 BRMS 的備份實務範例 來熟悉 JKL 備份策略。

- 發生天然災害之後回復系統
- 復置意外刪除的項目

# 發生天然災害之後使用 BRMS 回復伺服器

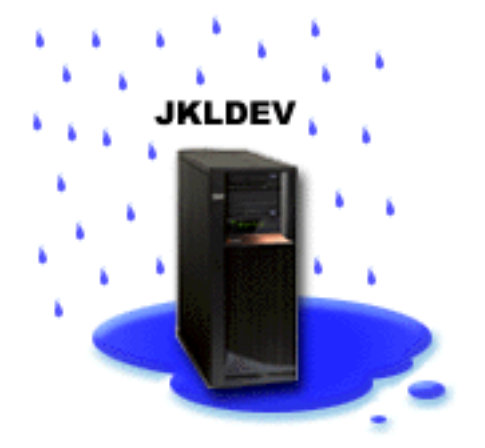

在特別潮濕的春天之某個半夜,JKL Toy Company 的總公司下了多達 8 吋的雨量。雨從屋頂的某個角落開始 漏水,很快地就變成一條小水流。開發系統 JKLDEV 的位置接近建築物漏水的角落。隔天早晨 Sharon 上班時, 才發現 JKLDEV 已毀壞。

在整修屋頂時,Sharon 等待送來新的伺服器。同時,她聯絡儲存體服務提供者並要求他們帶來 JKLDEV 的最

新回復報告和媒體。然後,她到 [IBM Business Continuity and Recovery Services](http://www.ibm.com/services/continuity/recover1.nsf) ゼン提供的回復緊急場地。 她聯絡儲存體服務提供者並要求他們帶來 JKLDEV 的最新回復報告和媒體。在緊急場地技術人員的協助之下,

Sharon 遵循 JKLDEV 的回復報告中的每一個步驟,並在必要時參考備份及回復 〝 的指示,直到系統回復為 εC

當屋頂修復完畢而且有了新系統取代 JKLDEV 之後,Sharon 在回復緊急場地執行系統的完整備份,然後,在 新的 JKLDEV 系統上復置最新的資料。

有關 Sharon 在這個狀況下執行什麼作業的其他明細,請參閱使用 [BRMS](rzai8recover.htm) 回復整個伺服器。

返回復置實務範例

## <span id="page-17-0"></span>使用 BRMS 復置意外刪除的項目

#### **JKLDEV**

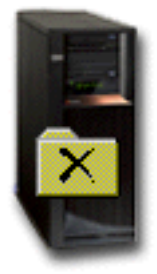

Nate Anderson 剛從大學畢業,憑藉其 Java 程式設計能力和 Web 系統管理技巧而受雇於 JKL。他的主要責 任是確保 JKL 網站容易使用和正常運作。

在空閒時,他喜歡為未來思考創新概念。在 JKL 的開發系統 JKLDEV 上,他有一個程式庫,裡面儲存了他為 未來開發的程式 — 這是他希望有朝一日當 JKL 網站成為交談式網站時他能夠實施的概念。上星期四,另一位 程式設計師不小心刪除了這個程式庫。Nate 聯絡 Sharon 為他復置此程式庫。

Sharon 使用 「BRMS 復置」精靈在 JKLDEV 復置 Nate 的程式庫。因為她使用 BRMS 管理 JKLDEV 上的 備份,所以她可以直接從備份歷程復置程式庫。 [JKLDEV](rzai8jkldev.htm) 的備份策略包括在星期六晚上進行每週完整備份,並 在隔天晚上備份變更的部份。當 Sharon 在精靈中選取 Nate 的程式庫時,會通知她即將復置程式庫的完整備份, 並加上在完整備份與程式庫被刪除之間所備份的變更。

在這種情況下,Sharon 所執行作業的相關訊息,請參閱使用 [BRMS](rzai8restoreitems.htm) 復置個別項目。

返回復置實務範例

### 指定廣域原則内容

廣域原則內容是與您在備份原則指定的值一起使用的設定值,可讓您控制 BRMS 在您的環境中操作的方式。下 列是您可以指定的部份廣域內容:

- 通知 您可以指定 BRMS 要如何以及何時與您溝通關於備份處理的事。
- 執行電源關閉程序 您可以指定要重新啓動伺服器的最早和最晚時間,以及在重新啓動伺服器之前要檢查是 否作用中的子系統。
- 登出異常 您可以指定在 BRMS 執行備份時要保持作用中的使用者或顯示裝置。例如,您可以新增安全主 管或系統主控台到本清單,以確定在處理期間該人員或裝置能夠存取伺服器。

如果要在「iSeries 領航員」中變更伺服器上的廣域原則內容,請以滑鼠右鍵按一下**備份、回復和媒體服務**並選 取廣域原則内容。

關於一家公司如何在其備份中使用這些廣域設定值的範例,請參閱實務範例:公司如何使用 [BRMS](rzai8scenario_overview.htm)。

### <span id="page-18-0"></span>使用 BRMS 備份伺服器

使用「備份、回復和媒體服務」的其中一項好處是可以使用廣域設定値和備份原則來控制備份和其他作業。廣 域設定值控制您的伺服器如何以一般方式處理備份。有關這些設定值以及它們如何影響備份的細節,請參閱指 定廣域原則內容。

備份原則為一組預設值,這些預設值控制要備份的資訊、備份的方式,以及備份的位置。一旦您設定了備份原 則,您可以隨時執行它們,或排程特定時間執行它們。如此,您可以確定備份的完整性,並在最方便和最適合 貴公司作業下完成備份。

BRMS 提供數種基本備份原則。您可以單獨或以組合方式使用這些附帶的原則來滿足備份需求。如此,您就不 必建立自己的原則。有關這些原則的其他資訊,請參閱 [BRMS](rzai8shipped_policies.htm) 提供的備份原則。

使用 BRMS 備份原則備份資料時,關於所備份的每一個項目之資訊,是儲存在**備份歷程**中。本資訊包含項目名 稱、對該項目執行的備份類型、備份日期以及每一個備份項目的大小。您在原則的內容中指定每一個項目追蹤 的明細層次。然後您可以從備份歷程中選取項目並復置它;備份歷程中的資訊也可用於完整系統回復。

有關一家公司如何使用 [BRMS](rzai8backupscenario.htm) 管理備份,請參閱實務範例:使用 BRMS 備份。

關於使用 BRMS 執行備份的其他資訊,請參閱下列項目:

- 建立備份原則
- 從「[iSeries](rzai8backuppieces.htm) 領航員」階層備份部分伺服器
- 排程 [BRMS](rzai8schedule.htm) 作業

### BRMS 提供的備份原則

下列是 BRMS 提供的備份原則的名稱和說明:

- \*System 備份整個系統 (除了印表機輸出以外)
- \*Sysgrp 備份全部系統資料
- \*Bkugrp 備份全部使用者資料
- Qltssvr 線上備份全部 Lotus 伺服器。唯有您有 Lotus 伺服器時,此原則才會出現在清單中。

若沒有很複雜的環境,那麼這些備份原則就足夠您用來保護資料了。

### 使用 BRMS 建立備份原則

您可以使用「iSeries 領航員」中的**新的備份原則**精靈建立新的備份原則。如果要存取精靈,請遵循下列步驟:

1. 展開備份、回復和媒體服務。

2. 以滑鼠右鍵按一下「備份」原則並選取**新的原則**。

精靈提供下列選項讓您建立備份原則:

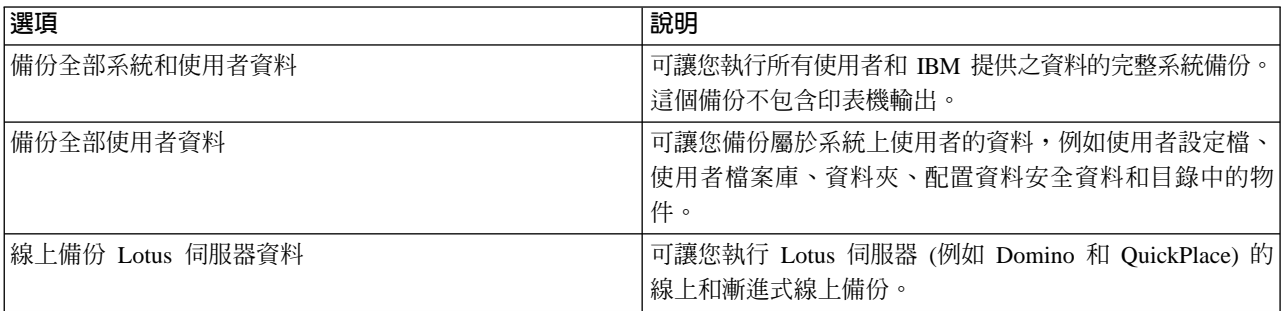

<span id="page-19-0"></span>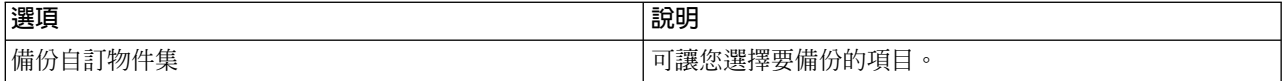

完成建立原則之後,您可以選擇執行原則或排程稍後執行。如果以後要修改原則,您可以編輯原則的內容來修 改原則。在原則的內容中有許多自訂選項是「新備份原則」精靈所沒有的。如果要存取原則內容,請以滑鼠右 鍵按一下原則並選取**内容**。

## 從「iSeries 領航員」階層備份部分伺服器

除了使用備份原則備份伺服器上的資料以外,您可以直接從「iSeries 領航員」階層備份個別項目、安全或配置 資料。這些個別項目可包含「iSeries 領航員」階層中的「整合檔案系統」下面的檔案、檔案庫或資料夾。

下列表格提供關於如何執行這些備份的指示:

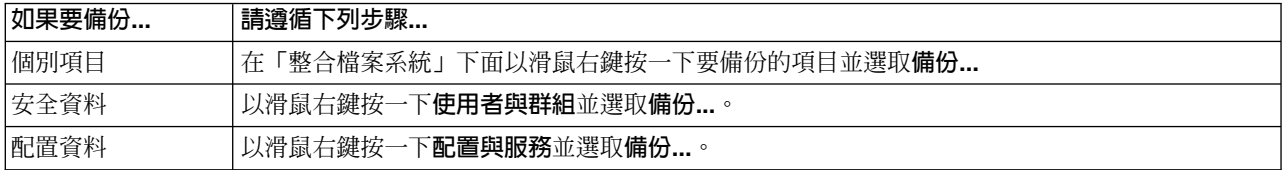

關於使用 BRMS 備份資訊的其他資訊,請參閱下列項目:

- 使用 [BRMS](rzai8backup.htm) 備份系統
- 實務範例:使用 [BRMS](rzai8backupscenario.htm) 執行備份
- 使用 [BRMS](rzai8create.htm) 建立備份原則

# 使用 BRMS 復置伺服器上的項目

備份和回復策略並執行定期備份,其主要原因是為某個項目需要復置或整個系統需要回復時,作萬全的準備。 確定您受到備份和回復策略充份保護的唯一方法,是執行完整的系統備份,然後,從該備份回復系統。

如果要更瞭解一家公司如何能夠使用 BRMS 復置其系統上的項目,以及執行完整系統回復,請參閱實務範例: 使用 [BRMS](rzai8restorescenario.htm) 復置。

關於使用 BRMS 復置項目或回復系統的其他資訊,請參閱下列項目:

- 使用 [BRMS](rzai8restoreitems.htm) 復置個別項目
- $\cdot$  使用 [BRMS](rzai8recover.htm) 回復整個伺服器

### 使用 BRMS 復置個別項目

有的時候,您需要復置系統上的個別項目 (例如,如果系統受損或遭意外刪除)。使用 BRMS 備份原則備份系 統上的項目時,您可以從備份歷程復置那些項目。從備份歷程復置項目時,您可以檢視關於項目的明細,例 如,其備份時及大小。如果備份歷程中的項目有數個版本,您可以選擇要復置項目的哪一個版本。

您也可以復置已備份的項目而不必使用備份原則。對於這些項目來說,您不能使用備份歷程來進行選擇。不過 在某些狀況下,例如備份單一項目以便將它移到另一個系統,此時,使用備份原則並不實用。

您可以使用**復置**精靈復置系統上的個別項目,不管是否使用備份原則備份它們。如果要在「iSeries 領航員」中 存取此精靈,請以滑鼠右鍵按一下備份、回復和媒體服務並選取復置。

### <span id="page-20-0"></span>使用 BRMS 回復整個伺服器

使用 BRMS 備份系統時,備份歷程會記錄關於每一項備份項目的資訊。備份歷程中的資訊是用來建立**回復報** 告,逐步引導您進行完整系統回復。如果系統失敗或發生天然災害,您可以使用回復報告使系統回復到在失敗 之前的狀態。

請在「iSeries 領航員」中遵循下列步驟來列印回復報告:

- 1. 展開有安裝「備份、回復和媒體服務」的系統。
- 2. 以滑鼠右鍵按一下備份、回復和媒體服務並選取列印報告。
- 3. 選取災害回復並按一下確定。

### 有關回復報告的重要資訊

因為回復報告包含有關系統的重要資訊,所以一定要採取一些預防措施以確保這個資訊是最新的,而且在需要 它時能夠存取它。

- 您無法單獨使用回復報告進行回復系統。您必須也要擁有包含於備份及回復 \*\* 的回復資訊,才能成功。
- 回復的效果只能與備份一樣,所以,確定每次變更之後,進行完整系統回復,以測試您的備份及回復策 略。您可能需要調整策略,以確保盡可能完整的回復。
- 您應該在災害回復緊急場地測試回復,或使用測試系統測試回復。**請勿**使用生產系統來執行測試。
- 每次執行備份時列印回復報告。透過列印回復報告,您確定報告包含最新資訊。
- 每次執行備份時列印至少兩份回復報告。將一份報告儲存在系統,將另一份報告保存在安全的其它位置, 例如其他地方的儲存庫。

若想要知道 BRMS 所提供之有助於您管理備份的其它報告,或者要更進一步瞭解,IBM 對您的備份和回復策 略可提供的協助,請參閱下列項目:

- 列印 [BRMS](rzai8reports.htm) 報告
- [IBM Business Continuity and Recovery Services](http://www.ibm.com/services/continuity/recover1.nsf/documents/home)

### 使用 BRMS 管理媒體

「備份、回復和媒體服務」保留媒體的庫存,透過追蹤該庫存中的項目,簡化媒體的管理 — 備份資訊的內容 及位置,及可用空間的媒體。建立備份原則時,您可以指定下列位置以儲存備份項目 — 序列媒體、平行媒體、 儲存檔或 Tivoli Storage Manager (TSM) 伺服器。然後,在執行備份時,BRMS 會從該類型媒體的可用儲存區, 選取它需要的媒體。您不必擔心會意外改寫作用中的檔案,或使用媒體無效的部份,因為,整個過程將會受到 追蹤。

一旦備份資料,您可以使用 BRMS,當媒體在所定義的不同儲存體位置移動時,協助您追蹤媒體。例如,您可 以將備份移到其它位置儲存;BRMS 會持續追蹤媒體離開的時間,以及排程返回的時間。

關於使用 BRMS 管理媒體的詳細資訊,請參閱下列主題:

#### 準備要使用的媒體

瞭解如何新增媒體到可用媒體的 BRMS 儲存區。您必須新增媒體之後才能使用 BRMS 執行備份。

#### 使用媒體

瞭解如何檢視所使用媒體的相關資訊,以及如何根據您指定的準則,過濾檢視的媒體。

#### 移動媒體

瞭解移動原則的重要性,以及如何建立那些原則和移動媒體。

<span id="page-21-0"></span>iSeries 使用磁帶庫的詳細資訊,請參閱管理磁帶庫。

### 準備要使用的媒體

您可以在 BRMS 使用媒體之前,必須將它新增至 BRMS 庫存並進行它的起始設定。您可以使用<mark>新增媒體</mark>精靈 執行上述作業。如果要在「iSeries 領航員」存取此精靈,請遵循下列步驟:

- 1. 展開備份、回復和媒體服務。
- $2.$  展開媒體。
- 3. 以滑鼠右鍵按一下**磁帶容體**並選取**新增**。

#### 使用媒體

一旦媒體新增至 BRMS 庫存之後,您就可以根據自己指定的準則 (例如容體名稱、狀態、媒體儲存區或到期日) 來檢視該媒體。如果需要手動使某個媒體到期,那麼指定準則很有用,它會使該媒體回到 BRMS 媒體庫存。

如果要過濾清單顯示的媒體,請遵循下列步驟:

- 1. 展開備份、回復和媒體服務。
- $2.$  展開媒體。
- 3. 以滑鼠右鍵按一下磁帶容體並選取併入。

如果要檢視關於特定容體的資訊或對該容體執行某項動作,請以滑鼠右鍵按一下您感興趣的容體並從功能表選 取要執行的動作。

#### 移動媒體

備份計劃的一個重要部份是如何循環使用及保護媒體。建議您保留至少最近兩個版本之完整系統備份和最新版 本的媒體。此外,您應該複製各備份的媒體,並將複本保存在安全、其它的位置。

您可以使用移動原則來記錄媒體的位置以及它在每一個儲存體位置已排程的時間。移動原則包含關於媒體在它 生命週期內會常駐的不同儲存體位置的資訊。例如,當您執行伺服器每週完整備份時,會請快遞人員取走您的 媒體並將它放到銀行保險箱,它會在此保險箱保留 21 天。在到達 21 天時,媒體會返回並放到電腦機房的檔 案櫃。完整備份的移動原則是在媒體行程的每一個步驟記錄媒體位置,而且會包含關於每一個儲存體位置的資 訊,例如在發生緊急狀況時從這個位置擷取此媒體需要花多久時間。

關於移動原則的其他資訊,請參閱下列項目:

#### 建立移動原則

瞭解如何使用 「iSeries 領航員」建立移動原則。

#### 排程移動

瞭解如何排程要執行的移動原則。

#### 驗證移動

瞭解如何驗證媒體已經移動和更新 BRMS。

媒體管理和移動是備份策略當中很重要的部份。如果媒體遺失或保護不周,那麼在發生天然災害或系統失敗時 您會失去資料。如果想要協助公司實施有效備份策略 (包含媒體管理),請聯絡 [IBM Business Continuity and](http://www-1.ibm.com/services/continuity/recover1.nsf/documents/home)

[Recovery Services](http://www-1.ibm.com/services/continuity/recover1.nsf/documents/home) **COV** 

### <span id="page-22-0"></span>使用 BRMS 建立移動原則

您可以使用**新的移動原則**精靈來使用「iSeries 領航員」建立移動原則。如果要執行上述作業,請遵循下列步驟:

- 1. 展開備份、回復和媒體服務。
- 2. 以滑鼠右鍵按一下移動原則並選取新原則。
- 3. 遵循精靈的指示建立新的移動原則。

### 使用 BRMS 驗證移動

建立移動原則時,會詢問您在執行移動原則時是否要驗證發生的動作 — 何種容體要移動,及其位置和時間。 驗證移動使 BRMS 與實際發生的狀況保持同步。

您可以選擇手動驗證移動,或讓 BRMS 自動驗證移動。因為,您必須確定媒體是在 BRMS 指出的位置,所以, 建議您首先手動驗證移動。一旦建立媒體移動程序並正常運作一段時間之後,您可以選擇讓 BRMS 自動驗證移 動。

如果要使用 「iSeries 領航員」 手動驗證移動,請遵循下列步驟:

- 1. 以滑鼠右鍵按一下移動原則並選取驗證移動。 您會看到一份目前排程要移動的所有媒體的容體表。對於列出的容體來說,表格直欄顯示目前位置、容體 要移到的下一個位置、移動日期以及與容體相關的移動原則名稱。
- 2. 透過電話或電子郵件聯絡儲存位置,以確定媒體已到達該位置。
- 3. 選取要驗證的容體並按一下**驗證**。

如果選擇讓 BRMS 自動驗證移動,則您就不必親自介入驗證移動。過了移動的日期與時間時,BRMS 會自動 更新關於該媒體的資訊。此外,BRMS 會在您執行或排程移動原則時列印媒體移動報告。

**重要事項**:請記得,如果自動驗證移動,無論媒體是否有實際的移動,BRMS 都會更新關於媒體的資訊。如果 沒有發生移動,BRMS 資料庫中的資訊將不是正確的。

### **排程 BRMS 作業**

使用 BRMS 時,您不必在場即可執行備份、復置和媒體移動。例如,您在每週末晩上花四小時儲存視窗,同時 您可以執行完整系統備份。透過 BRMS,您可以排程在週末夜晚執行完整系統備份,但是,備份進行時,您可 以不必在現場。

## 使用 BRMS 排程備份

使用**新的備份原則**精靈時,在完成精靈時,提供了排程備份的選項。若要排程備份原則在建立原則以外的時間 執行,請澊循下列步驟:

- 1. 於「iSeries 領航員」中,展開備份、回復和媒體服務。
- 2. 展開備份原則。
- 3. 以滑鼠右鍵按一下要排程的原則並選取**排程**。

排程要執行某一項原則時,請記住,只有執行原則當日排程要備份的項目,才會進行備份。例如,您有一個包 含 MYLIB 程式庫的備份原則。在原則內容中,您排程在每星期四備份 MYLIB。如果排程在星期四執行原則, 就會備份 MYLIB。如果排程在其他工作日執行相同原則,就不會備份 MYLIB。

另外,請注意部份作業(例如完整系統備份)要求當執行它們時系統要處於限制狀態。於 BRMS 中,您使用主 控台監視器在限制狀態下執行無人式儲存、處理完整系統儲存或執行某功能。排程備份時,您會看到如何啓動 主控台監視器的指示。

### <span id="page-23-0"></span>使用 BRMS 排程復置

使用**復置**精靈時,您可以在完成精靈時排程復置。

### 使用 BRMS 排程移動

使用**新的移動原則**精靈,在完成精靈時,將提供您排程移動的選項。如果要排程在建立原則以外的時間執行移 動原則,請澊循下列步驟:

- 1. 於「iSeries 領航員」中,展開備份、回復和媒體服務。
- 2. 展開移動原則。
- 3. 以滑鼠右鍵按一下要排程的原則並選取**排程**。

關於使用 BRMS 執行備份、復置和移動的其他資訊,請參閱下列主題:

- 使用 [BRMS](rzai8backup.htm) 備份伺服器
- 使用 [BRMS](rzai8restore.htm) 復置伺服器上的項目
- 使用 [BRMS](rzai8movemedia.htm) 移動媒體

# 執行 BRMS 維護

在伺服器執行維護時,您會在系統自動執行 BRMS 清除、更新備份資訊以及執行報告。您可以自訂在執行維護 時要執行的活動。

如果沒有自訂維護活動,就會執行下列作業:

- 到期終止媒體
- 移除媒體資訊
- 移除移轉資訊 (已存在 180 天)
- 移除日誌項目 (從開始登錄到本日的 90 天內)
- 執行清除
- 擷取容體統計値
- 審核系統媒體 (如果是在網路中工作)
- 變更異動日誌接收器
- 列印過期的媒體報告
- 列印版本報告
- 列印媒體資訊
- 列印回復報告

您應該每天執行維護。如果要在「iSeries 領航員」執行維護,請以滑鼠右鍵按一下**備份、回復和媒體服務**並選 取**執行維護**。如果要自訂維護活動,請按一下**選項**。

### **列印 BRMS 報告**

BRMS 提供頗具功能的報告,可協助您更有效率地管理備份,而且追蹤 BRMS 記錄的資訊。使用「iSeries 領 航員」,您可以立即列印報告或排程在以後列印報告。如果要列印報告,請以滑鼠右鍵按一下**備份、回復和媒** 體服務並選取列印報告。

下表顯示一些可用的 BRMS 報告、輸出佇列中每一個報告的名稱,及每一個報告的簡短說明:

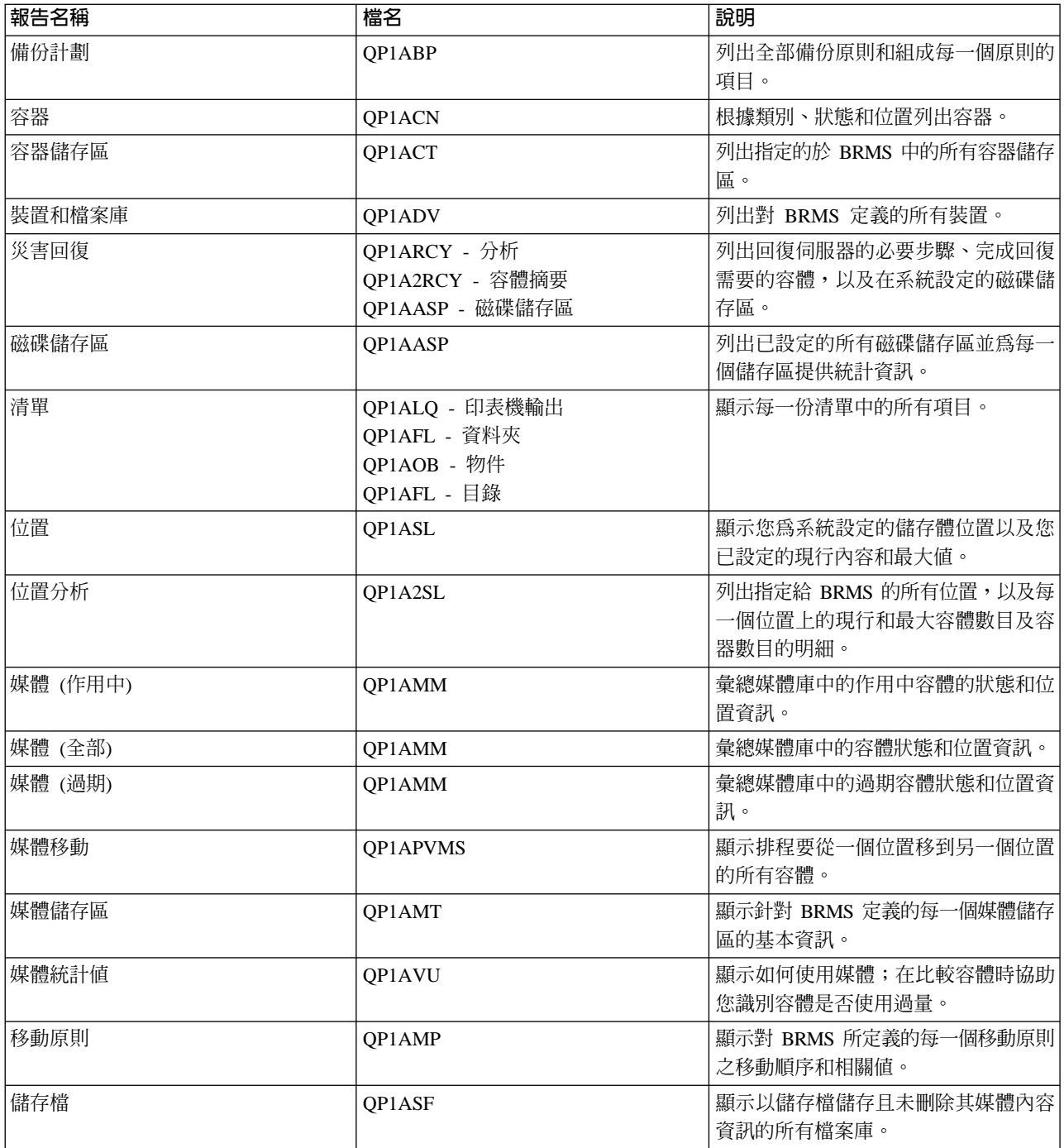

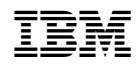